# **Bedienoberfläche**

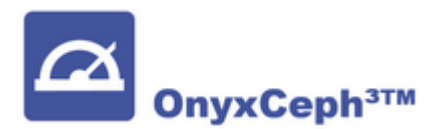

Das Client-Programm OnyxCeph stellt die zentrale Anwendung des Softwaresystems OnyxCeph<sup>3™</sup> dar. Es kann auf beliebig vielen Arbeitsplatzrechnern im Netzwerk des Datenbankservers installiert und genutzt werden. Die Anzahl konkurrenter Clients unterscheidet sich je nach Programmversion zwischen 5 und 20 und kann beliebig erweitert werden.

Der Programmstart erfolgt aus der Programmgruppe OnyxCeph<sup>3™</sup> im Windows-Startmenü am lokalen Arbeitsplatz.

# **Menüs**

- [Hauptmenü](https://www.onyxwiki.net/doku.php?id=main_menu)
- [Infomenü](https://www.onyxwiki.net/doku.php?id=info_menu)
- [Hilfemenü](https://www.onyxwiki.net/doku.php?id=help_menu)

### **Auswahllisten**

- [Auswahlliste Praxis](https://www.onyxwiki.net/doku.php?id=pulldownmenu_praxis)
- [Auswahlliste Patient](https://www.onyxwiki.net/doku.php?id=pulldownmenu_patient)

# **Register**

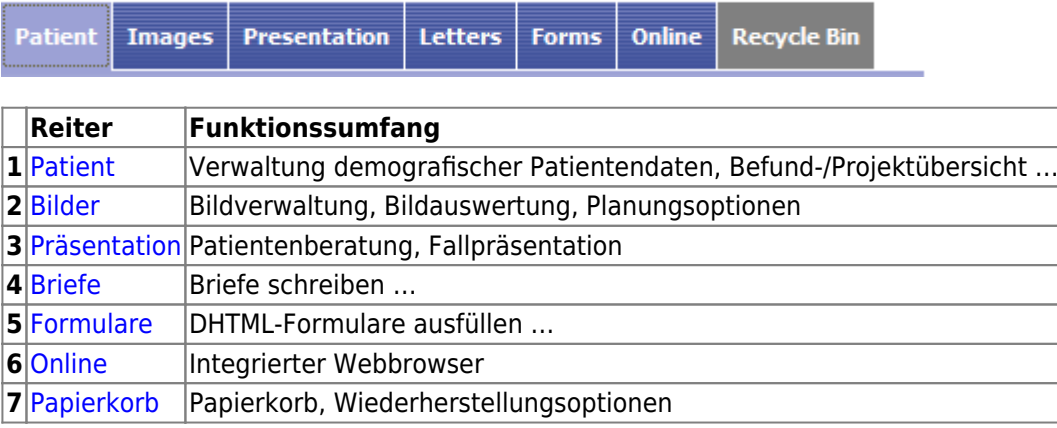

# **Status Bar**

- Patient Information
- Login Information
- Server Connection

# **Verweise**

#### [Erste Schritte](https://www.onyxwiki.net/doku.php?id=getting_started)

From: <https://www.onyxwiki.net/> - **[OnyxCeph³™ Wiki]**

Permanent link: **[https://www.onyxwiki.net/doku.php?id=user\\_interface&rev=1648649992](https://www.onyxwiki.net/doku.php?id=user_interface&rev=1648649992)**

Last update: **2022/03/30 16:19**

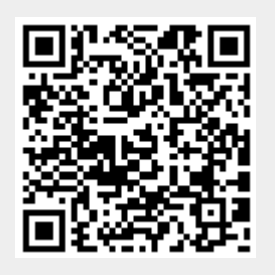